# Campus Mobile Portal for Parents and Students

Parents and students can access their Campus Portal information on Android and iOS devices using the Campus Mobile Portal app. The Mobile Portal is for parents and students who have a Campus Portal account. *NOTE:* You must be able to log in to the web portal before using the mobile app.

Watch the Mobile Portal videos for additional information.

- Mobile Portal on an iOS device: <a href="http://youtu.be/8630mq6WYCQ">http://youtu.be/8630mq6WYCQ</a>
- Mobile Portal on an Android device: <a href="https://www.youtube.com/watch?v=rJqlN1bvcaE">https://www.youtube.com/watch?v=rJqlN1bvcaE</a>

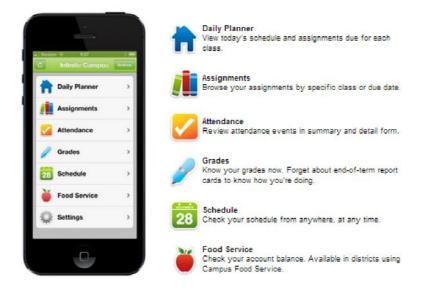

## Where to Download the Campus Mobile Portal App

The Campus Mobile Portal can be downloaded through the Apple App Store, Google Play Store or Amazon Appstore.

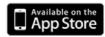

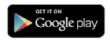

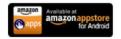

#### **How to Sign In**

In order to connect your device to our district's Infinite Campus server, you need to enter our District ID.

Our District ID: VHNNCT or FQCCLH

Continue by entering your username and password you use on the web portal.

If you need help with your username or password, contact your school or Melanie Strom (melanie.strom@muskegonorway.org).

### **Multiple Children**

To view information for multiple children, select the name of the student currently displayed and a list of other possible children displays. Select the desired child from that list.

#### Refreshing Data

A manual refresh of data can be done by selecting the refresh button in the upper left corner of the screen (Android) or bottom left corner in the menu (iOS) while connected to a network.

- For iOS users, updates occur automatically every 15 minutes when you are logged into the app. If you close the app or are not logged into the app, there is no refresh that occurs and notifications are not sent.
- For Android users, a manual refresh is required, or log out of the app and log back in.

## **Troubleshooting**

If you are having issues with the app, try rebooting the device first to see if that corrects the issue. You can also uninstall and re-install the app.

The district does not generally troubleshoot the Infinite Campus app, as it is the product of Infinite Campus and the district does not manage it. Assistance can be provided to a limited extent by contacting Melanie Strom (<a href="melanie.strom@muskegonorway.org">melanie.strom@muskegonorway.org</a>).